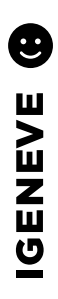

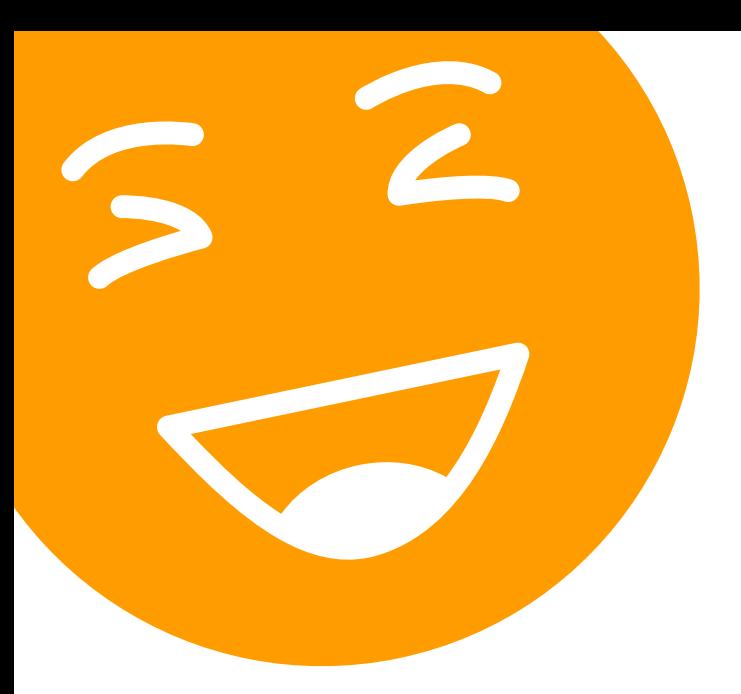

## **Créez le contenu pour votre site internet.**

Un site, c'est son contenu ! Voici comment procéder et quels éléments nous fournir pour la création de votre site Internet.

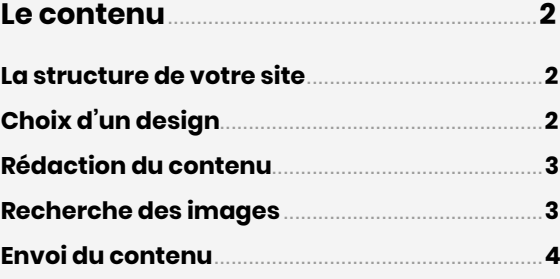

# <span id="page-1-0"></span>**Le contenu**

### **LA STRUCTURE DE VOTRE SITE**

Vous établissez l'arborescence de votre site (menu), il peut par exemple être structuré comme suit :

- Page d'accueil
- Page de vos services
	- Service N° 1
	- Service N°2
	- Service N°3
- Page à propos
- Page contact

### **CHOIX D'UN DESIGN**

Maintenant que vous avez défini vos besoins en terme de pages, vous pouvez choisir un design qui s'accordera à votre contenu. Vous pouvez [vous rendre ici pour v](https://www.elegantthemes.com/layouts/)oir la liste des modèles de design.

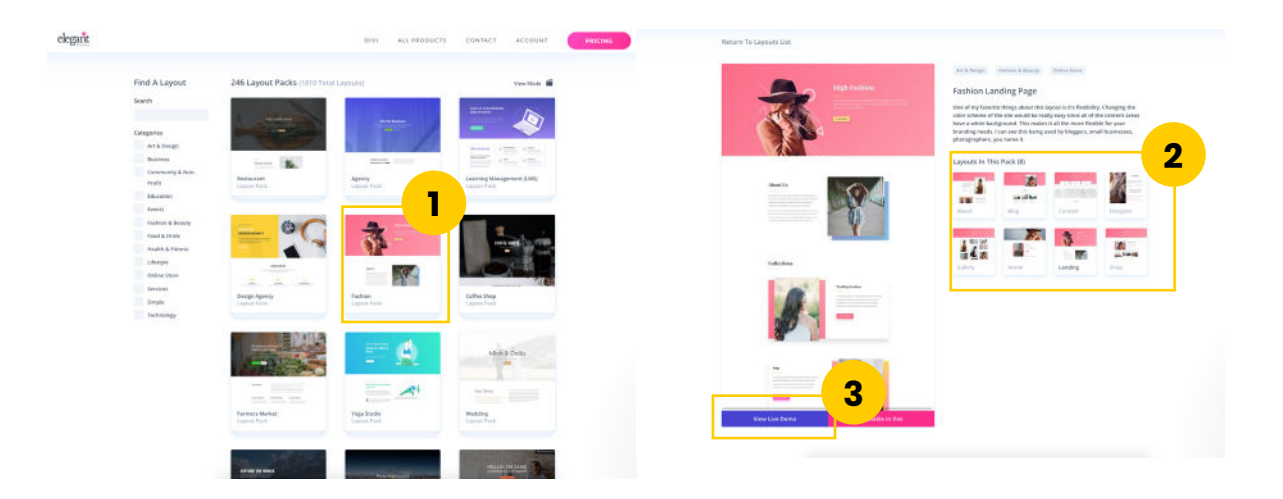

Cliquez sur le thème qui vous intéresse (1) pour voir plus de détails. Vous pouvez voir les différents «*layouts*» (modèles de pages) dans la colonne de droite (2) ou alors regarder le site en direct dans votre navigateur en cliquant sur le bouton violet «View live demo» (3). Pour faire votre choix, vous pouvez prendre en compte le fait que chaque élément d'un layout peut être utilisé n'importe où dans n'importe quelles pages. Par exemple vous pouvez prendre la galerie photo du layout «Galerie» pour la mettre sur le layout «Accueil».

6

#### <span id="page-2-0"></span>**RÉDACTION DU CONTENU**

Maintenant que vous avez la structure et le design, vous pouvez commencer à rédiger votre contenu. Si possible, pour un meilleur résultat visuel, rédigez votre contenu en regardant les layouts sélectionnés en parallèle. Ainsi, vous créez un contenu adapté et équilibré visuellement en adéquation avec le design. Généralement il en résulte des paragraphes assez courts, rythmés par des titres et des sous-titres. Les gros pavés de textes ne donnent pas envie de lire, sauf dans certains cas où le contenu est de type documentaire et le visiteur vient exprès dessus pour apprendre des choses.

Note importante pour votre référencement sur les moteurs de recherche. Le contenu est la base du SEO (Optimisation pour les moteurs de recherche). Pensez donc aux mots-clés sur lequels voulez être référencé et utilisez les au maximum dans votre contenu, plusieurs occurrences ainsi que plusieurs synonymes pour ne pas trop se répéter. Nous vous conseillons d'intégrer souvent dans votre texte la ville où se trouve votre activité.

À noter que google comprend la différence entre un titre et le texte courant. Il donne évidemment plus d'importance aux titres, surtout le premier qui définit le thème de la page, intégrez-y donc en priorité vos mots-clés.

Pensez également aux boutons que vous allez ajouter sous les textes, ainsi que les liens internes que vous pourrez mettre dans vos paragraphes afin d'avoir une navigation fluide et naturelle dans le site.

#### **RECHERCHE DES IMAGES**

Les images sont très importantes pour le visuel du site. Elles permettent d'aérer le design, de rythmer la lecture et de donner envie de parcourir le contenu. Sans oublier les images informatives évidemment.

Il existe beaucoup de banques d'images libres de droit. Vous devriez pouvoir trouver votre bonheur sur un de ces sites:

- [Depositphoto](https://fr.depositphotos.com/) : Site payant, dans le cadre de la création de votre site, vous pouvez choisir jusqu'à 10 images provenant de ce site sans frais supplémentaires car nous avons un abonnement.
- [Envato photo](https://elements.envato.com/fr/photos): Site payant, dans le cadre de la création de votre site, vous pouvez choisir un nombre illimité d'images provenant de ce site sans frais supplémentaires car nous avons un abonnement.
- [Unsplash](https://unsplash.com/) : Site gratuit, images illimitées.
- [Pixabay](https://pixabay.com/fr/) : Site gratuit, images illimitées. La création d'un compte est nécessaire pour télécharger les images en HD. Attention, des images de publicité apparaissent dans les résultats similaires et vous mènent sur des sites payants: veiller bien à rester sur pixabay.

Comme pour le contenu textuel, prenez les layouts sélectionnés en parallèle afin de voir de combien d'images vous avez besoin ainsi que leur format, couleurs, etc.

Vous pourrez voir que sur certains layouts, il y a des images dites «détourées», c'est à dire qu'on a «découpé» un élément (objet ou personne) d'une photo pour le mettre en avant sur un fond de couleur. Nous pouvons détourer jusqu'à 3 images dans le cadre de la création de votre site.

⋒

#### <span id="page-3-0"></span>**ENVOI DU CONTENU**

Vous avez désormais tout ce qu'il nous faut pour faire votre site internet ! Vous pouvez nous envoyer un fichier texte avec votre éditeur favori (Word, Open office, Pages, etc.) contenant:

- Le nom du design sélectionné + le lien URL de sa page.
- L'arborescence définie: une simple liste à puce. Précisez pour chaque page le layout désiré.
- Les images: Faites simplement une liste numérotée avec les URL de chaque image. Nous irons les télécharger. Si jamais vous avez déjà les images ou s'il s'agit de vos propres photos, vous pouvez nous les transmettre grâce au service de [swisstransfer.com](https://swisstransfer.com/) qui permet des envois avec de lourds fichiers.
- Votre contenu textuel. Mettez à chaque fois le titre de la page, puis votre texte. Mettez les titres de contenu en gras ou dans une taille de police plus grande. Faites des annotations (si possible en couleur) pour ce qui nous est destiné. Par exemple les liens à ajouter dans le texte, les demandes spécifique de design, etc. Pour les images, indiquez simplement le numéro de votre liste à puce (ou directement l'URL si vous le souhaitez).

Envoyer le tout à l'adresse: [support@igeneve.com](mailto:support@igeneve.com)

Voilà, tout est bon, vous avez plus qu'à nous donner les rênes !

Petit avertissement suite à plusieurs abus. Faites bien une relecture de votre texte afin de nous envoyer *une version définitive*. Nous sommes évidemment à disposition s'il est nécessaire de faire de petits changements suite à la mise en ligne. Cependant si vos demandes de modifications sont trop nombreuses, nous vous proposeront de les réaliser selon notre tarif horaire ou par vos soins (à l'aide du guide fourni). Si votre abonnement inclut des heures de maintenance, nous pourrons les utiliser à ces fins.

6

### **Nous sommes à votre disposition pour de plus amples informations**

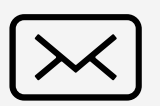

**[contact@igeneve.com](mailto:contact%40igeneve.com?subject=Question%20sur%20le%20fonctionnement%20de%20woocommerce)**

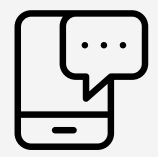

**+41 (0) 78 800 77 15**

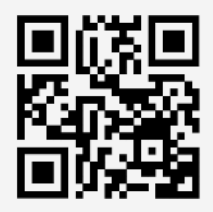